# intelbras

## Guia de instalação **AP 1350 AC AP 1750 AC**

#### **AP 1350 AC - Access point corporativo 1350 Mbps 802.11ac AP 1750 AC - Access point corporativo 1750 Mbps 802.11ac**

Parabéns, você acaba de adquirir um produto com a qualidade e segurança Intelbras.

O AP 1350 AC e o AP 1750 AC são membros da família de Access Points indoor Intelbras, com tecnologia 802.11ac de alta performance, desenvolvidos para aplicações em ambientes corporativos, como empresas, hotéis e eventos.

Acesse nosso canal no YouTube para verificar passo a passo as configurações:

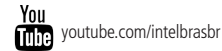

## Proteção e segurança de dados

Observar as leis locais relativas à proteção e uso de dados e as regulamentações que prevalecem no país.

O objetivo da legislação de proteção de dados é evitar infrações nos direitos individuais de privacidade, baseadas no mau uso dos dados pessoais.

#### **Tratamento de dados pessoais**

» Este sistema utiliza e processa dados pessoais como senhas, registro detalhado de chamadas, endereços de rede e registro dos dados de clientes, por exemplo.

#### **Diretrizes que se aplicam aos funcionários da Intelbras**

- » Os funcionários da Intelbras estão sujeitos a práticas de comércio seguro e confidencialidade de dados sob os termos dos procedimentos de trabalho da companhia.
- » É imperativo que as regras a seguir sejam observadas para assegurar que as provisões estatutárias relacionadas a serviços (sejam eles serviços internos ou de administração e manutenção remotas) sejam estritamente seguidas. Isso preserva os interesses do cliente e oferece proteção pessoal adicional.

#### **Diretrizes que controlam o tratamento de dados**

- » Assegurar que apenas pessoas autorizadas tenham acesso aos dados de clientes.
- » Usar as facilidades de atribuição de senhas, sem permitir qualquer exceção. Jamais informar senhas para pessoas não autorizadas.
- » Assegurar que nenhuma pessoa não autorizada tenha como processar (armazenar, alterar, transmitir, desabilitar ou apagar) ou usar dados de clientes.
- » Evitar que pessoas não autorizadas tenham acesso aos meios de dados, por exemplo, discos de backup ou impressões de protocolos.
- » Assegurar que os meios de dados que não são mais necessários sejam completamente destruídos e que documentos não sejam armazenados ou deixados em locais geralmente acessíveis.
- » O trabalho em conjunto com o cliente gera confiança.

#### **Uso indevido e invasão de hackers**

- » As senhas de acesso às informações do produto permitem o alcance e a alteração de qualquer facilidade, como o acesso externo ao sistema da empresa para obtenção de dados e realizações de chamadas, portanto, é de suma importância que as senhas sejam disponibilizadas apenas àqueles que tenham autorização para uso, sob o risco de uso indevido.
- » O produto possui configurações de segurança que podem ser habilitadas, todavia, é imprescindível que o usuário troque a senha de acesso e garanta a segurança da rede na qual o produto está instalado, haja vista que o fabricante não se responsabiliza pela invasão do produto via ataques de hackers.

### 1. Produto

#### **1.1. Vista frontal e posterior**

A parte frontal do AP possui um sistema luminoso cuja cor pode variar, dependendo do status do produto.

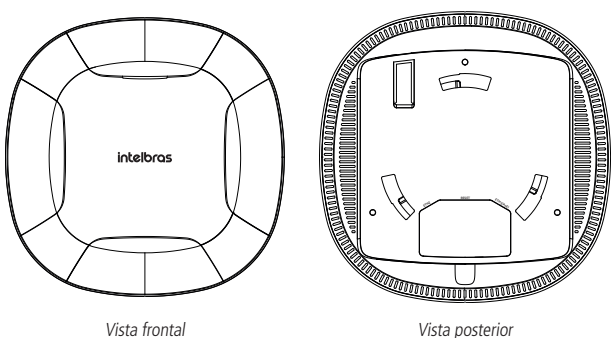

#### **1.2. Vista lateral**

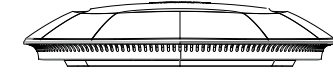

Vista lateral

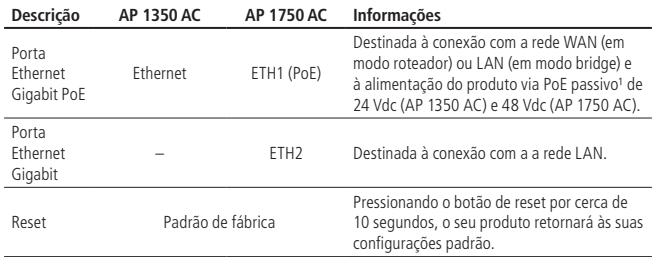

<sup>1</sup> Adaptador PoE incluso na embalagem.

#### **Status dos LEDs**

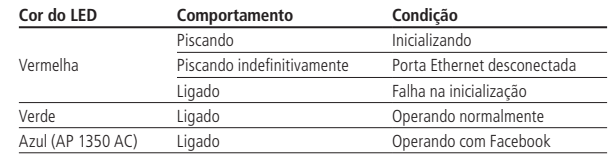

## 2.Instalação

#### **2.1. Requisitos da rede**

» **Servidor DHCP:** para que o access point, bem como os usuários que se conectarem a ele, possam obter endereços IP.

**Obs.:** os APs da Intelbras vem de fábrica com o IP 10.0.0.1 por padrão. Contudo, se o equipamento for inserido em uma rede com DHCP, receberá um novo endereço IP, de acordo com a faixa configurada no servidor DHCP.

#### **2.2. Requisitos ambientais para instalação**

- » Não deixe o produto diretamente exposto à luz solar ou perto de fontes de calor, fornos de micro-ondas ou condicionadores de ar.
- » Instale o equipamento em um local ventilado. Ao instalar o produto no teto ou na parede, verifique se os parafusos estão bem fixados.
- » Temperatura de operação: 0 a 45 °C.

#### **2.3. Instalação**

Caso deseje fixá-lo na parede ou no teto, você pode utilizar o próprio bracket como gabarito para furação dos parafusos.

**Passo 1:** fixe o bracket à parede utilizando parafusos e buchas ou ao teto através dos parafusos, arruelas e porcas conforme a imagem.

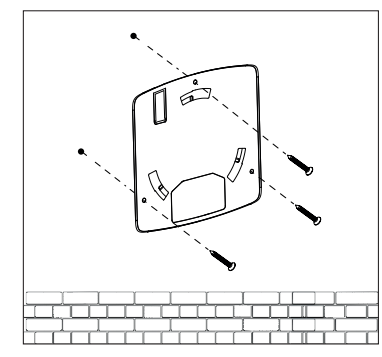

Fixando bracket na parede

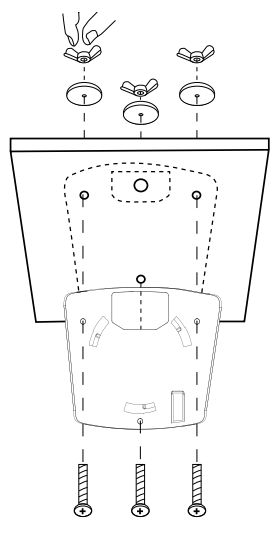

Passo 2: antes de encaixar o produto no bracket, conecte o cado de rede que o aquarda na porta Ethernet (AP 1350 AC) ou ETH1 (AP 1750 AC).

Passo 3: encaixe o AP no bracket e gire conforme orientação das imagens.

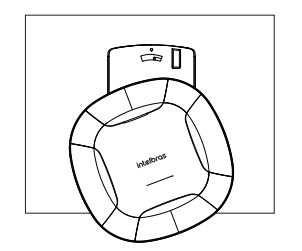

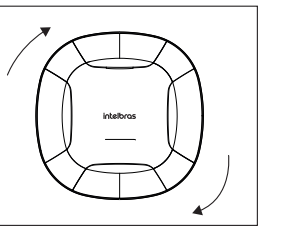

Encaixe o AP no bracket Gire até o click

Passo 4 (opcional): a fonte poderá ser fixada na parede, para isso, deslize a tampa do bracket até removê-la toda. Com o auxílio da tampa, faça a marcação dos furos na parede e depois fure. Fixe a tampa na parede e depois encaixe o bracket nela.

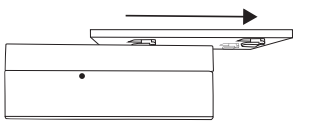

#### **2.4. Conexão**

O produto vem acompanhado de um adaptador PoE que alimenta o equipamento por apenas um cabo de rede. Para ter acesso as suas informações técnicas, remova o bracket que está localizado na parte inferior do adaptador PoE. Para instalá-lo, é necessário utilizar um cabo de rede que possua 8 vias, padrão EIA/TIA 568A ou 568B.

- 1. Com o cabo de energia, conecte o adaptador que acompanha o produto na tomada elétrica;
- 2. Conecte a porta PoE do adaptador a porta Ethernet (AP 1350 AC) ou ETH1 (AP 1750 AC), o LED acenderá;

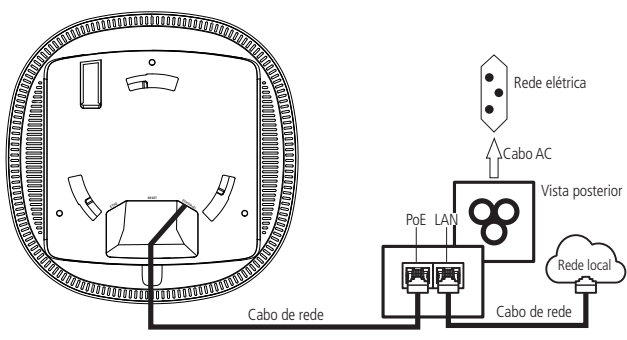

3. Conecte a porta LAN do adaptador na sua rede local (modem xDSL, switch, etc.).

- **Obs.:** » Para cabos de rede CAT 5E, recomenda-se utilizar até 50 metros de cabo entre o adaptador PoE e o produto. Já para cabos CAT 6, pode-se utilizar até 95 metros. Vale lembrar que a soma do comprimento dos cabos das portas PoE e LAN do adaptador não pode ultrapassar 100 metros.
	- » O botão lateral da fonte do AP 1350 AC está destinado à aplicações futuras.

## 3.Configuração

Este produto pode ser utilizado em sua configuração-padrão de fábrica, contudo, é recomendável configurar alguns parâmetros de segurança. Para isso, deve-se acessar a interface de gerenciamento do equipamento.

#### **3.1. Configuração centralizada:**

A Intelbras disponibiliza para download, através de seu website intelbras.com.br, o software controlador WiseFi, que permite controlar todos os equipamentos da rede de forma simples e centralizada. Para mais informações consulte o manual do WiseFi em nosso site.

#### **3.2. Acessando a interface web**

Após conectar-se à rede do seu AP, abra o seu navegador de internet, na barra de endereços, digite http://10.0.0.1 e pressione Enter. Será apresentada a tela de login. O usuário e a senha padrão de acesso são ambos admin. No primeiro login, é obrigatória a troca da senha de acesso ao produto.

**Obs.:** este produto da Intelbras vem de fábrica com o IP 10.0.0.1 por padrão. Contudo, se o equipamento for inserido em uma rede com DHCP, receberá um novo endereço IP, de acordo com a faixa configurada no servidor DHCP.

#### **3.3. Configurações iniciais**

O AP possui em sua interface web um assistente que o ajudará a fazer as configurações necessárias para o seu funcionamento. Siga as orientações do assistente clicando no botão Avançar para acessar os próximos passos da configuração.

#### **3.4. Configurações avançadas**

O uso do assistente garante que as configurações iniciais para o funcionamento deste produto sejam feitas. Para as configurações avançadas, consulte o manual completo, disponível em nosso site, www.intelbras.com.br

## 4.Reset (padrão de fábrica)

Mantenha pressionado o botão de reset por aproximadamente 10 segundos, solte-o e aguarde o produto reiniciar.

## 5.Informações adicionais

#### **Este equipamento não tem direito à proteção contra interferência prejudicial e não pode causar interferência em sistemas devidamente autorizados.**

As redes wireless IEEE802.11 b/g/n operam na faixa de frequência de 2.4 a 2.484 GHz, e as redes IEEE 802.11a/n/ac operam na faixa de 5.15 a 5.85 GHz, ambas as frequências citadas anteriormente não necessitam de liberação perante a Anatel para uso em ambientes internos (faixas não licenciadas). Como o meio físico utilizado nessas redes é compartilhado por vários tipos de transceptores, podem ocorrer problemas de interferência quando esses dispositivos operarem na mesma frequência e próximos uns aos outros. Sendo assim, dependendo do local em que os dispositivos sem fio se encontram, podem interferir ou sofrer interferência uns nos outros, vindo, em alguns casos, a derrubar a conexão de rede. Quanto mais barreiras físicas ou eletromagnéticas houverem no caminho em que o sinal da rede estiver passando, mais interferências poderão ocorrer, diminuindo a velocidade e o alcance da rede. Exemplos disso são os reservatórios de água (como aquários, bebedouros e aquecedores de água), metais, vidros, paredes de concreto e fornos de micro-ondas.

#### **Dicas:**

- 1. Mantenha uma distância suficiente, pelo menos de um metro, entre os dispositivos que operam na mesma faixa de frequência, para evitar a interferência de sinal entre os transmissores.
- 2. Evite um número excessivo de barreiras físicas entre transmissores e receptores da rede wireless.
- 3. Se os dispositivos permitirem a troca de canal de operação, é recomendado configurá-los em canais diferentes uns dos outros.

## Termo de garantia

Fica expresso que esta garantia contratual é conferida mediante as seguintes condições:

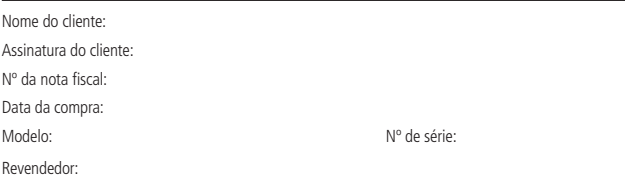

- 1. Todas as partes, peças e componentes do produto são garantidos contra eventuais vícios de fabricação, que porventura venham a apresentar, pelo prazo de 1 (um) ano – sendo este de 90 (noventa) dias de garantia legal e 9 (nove) meses de garantia contratual –, contado a partir da data da compra do produto pelo Senhor Consumidor, conforme consta na nota fiscal de compra do produto, que é parte integrante deste Termo em todo o território nacional. Esta garantia contratual compreende a troca expressa de produtos que apresentarem vício de fabricação. Caso não seja constatado vício de fabricação, e sim vício(s) proveniente(s) de uso inadequado, o Senhor Consumidor arcará com essas despesas.
- 2. A instalação do produto deve ser feita de acordo com o Manual do Produto e/ou Guia de Instalação. Caso seu produto necessite a instalação e configuração por um técnico capacitado, procure um profissional idôneo e especializado, sendo que os custos desses serviços não estão inclusos no valor do produto.
- 3. Constatado o vício, o Senhor Consumidor deverá imediatamente comunicar-se com o Serviço Autorizado mais próximo que conste na relação oferecida pelo fabricante – somente estes estão autorizados a examinar e sanar o defeito durante o prazo de garantia aqui previsto. Se isso não for respeitado, esta garantia perderá sua validade, pois estará caracterizada a violação do produto.
- 4. Na eventualidade de o Senhor Consumidor solicitar atendimento domiciliar, deverá encaminhar-se ao Serviço Autorizado mais próximo para consulta da taxa de visita técnica. Caso seja constatada a necessidade da retirada do produto, as despesas decorrentes, como as de transporte e segurança de ida e volta do produto, ficam sob a responsabilidade do Senhor Consumidor.
- 5. A garantia perderá totalmente sua validade na ocorrência de quaisquer das hipóteses a seguir: a) se o vício não for de fabricação, mas sim causado pelo Senhor Consumidor ou por terceiros estranhos ao fabricante; b) se os danos ao produto forem oriundos de acidentes, sinistros, agentes da natureza (raios, inundações, desabamentos, etc.), umidade, tensão na rede elétrica (sobretensão provocada por acidentes ou flutuações excessivas na rede), instalação/uso em desacordo com o manual do usuário ou decorrentes do desgaste natural das partes, peças e componentes; c) se o produto tiver sofrido influência de natureza química, eletromagnética, elétrica ou animal (insetos, etc.); d) se o número de série do produto tiver sido adulterado ou rasurado; e) se o aparelho tiver sido violado.
- 6. Esta garantia não cobre perda de dados, portanto, recomenda-se, se for o caso do produto, que o Consumidor faça uma cópia de segurança regularmente dos dados que constam no produto.
- 7. A Intelbras não se responsabiliza pela instalação deste produto, e também por eventuais tentativas de fraudes e/ou sabotagens em seus produtos. Mantenha as atualizações do software e aplicativos utilizados em dia, se for o caso, assim como as proteções de rede necessárias para proteção contra invasões (hackers). O equipamento é garantido contra vícios dentro das suas condições normais de uso, sendo importante que se tenha ciência de que, por ser um equipamento eletrônico, não está livre de fraudes e burlas que possam interferir no seu correto funcionamento.

Sendo estas as condições deste Termo de Garantia complementar, a Intelbras S/A se reserva o direito de alterar as características gerais, técnicas e estéticas de seus produtos sem aviso prévio.

O processo de fabricação deste produto não é coberto pelos requisitos da ISO 14001.

Todas as imagens deste documento são ilustrativas.

## intelbros

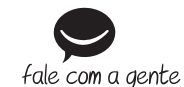

**Suporte a clientes:** (48) 2106 0006 **Fórum:** forum.intelbras.com.br **Suporte via chat:** intelbras.com.br/suporte-tecnico **Suporte via e-mail:** suporte@intelbras.com.br **SAC:** 0800 7042767

#### **Onde comprar? Quem instala?:** 0800 7245115

Importado no Brasil por: Intelbras S/A – Indústria de Telecomunicação Eletrônica Brasileira Rodovia SC 281, km 4,5 – Sertão do Maruim – São José/SC – 88122-001 CNPJ 82.901.000/0014-41 – www.intelbras.com.br